# **Руководство пользователя**

## Тема: **Беспроводное реле BLE (BlueTooth) Relay**

Тип устройства: **A series**

Версия ПО: **0.31**

9 ФЕВРАЛЯ **2022**

**Автор: Гамалин Дмитрий**

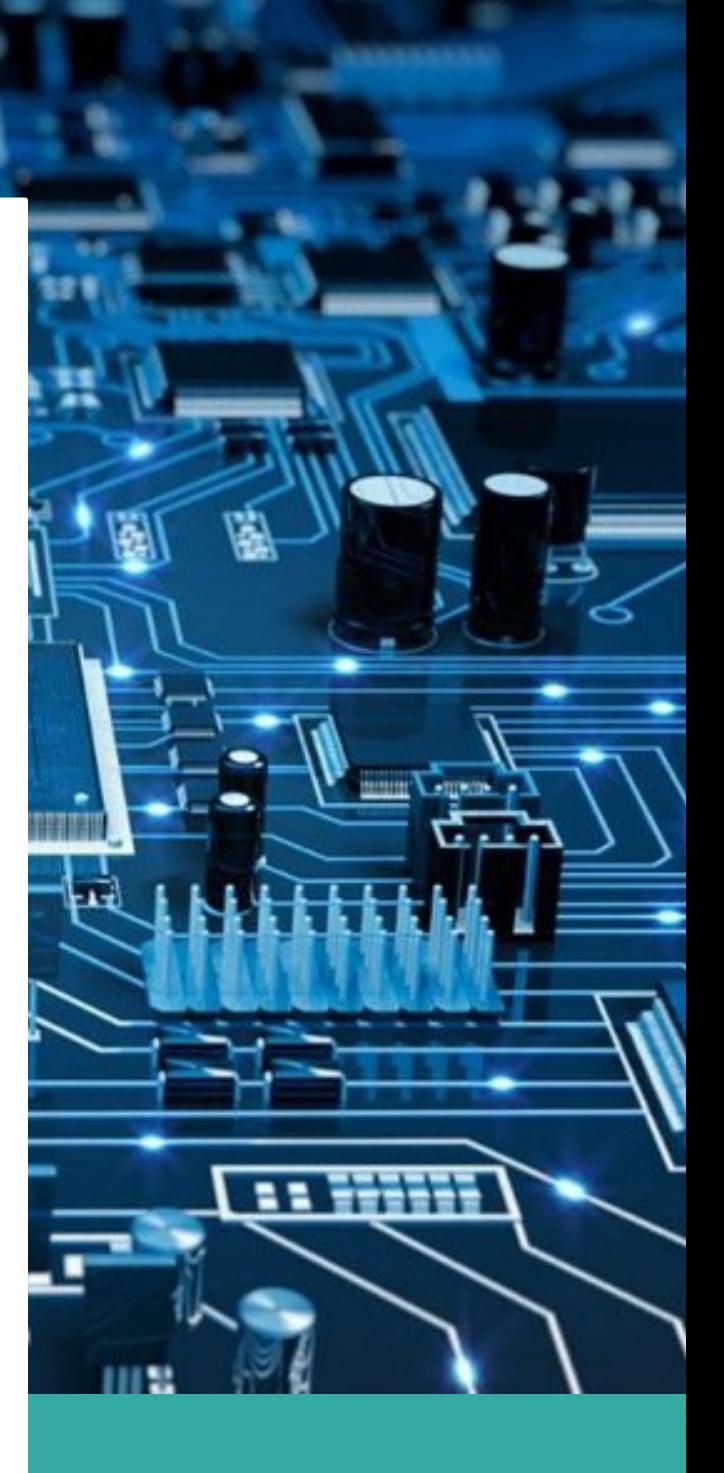

### **Беспроводное реле BLE (BlueTooth) Relay**

В данном руководстве описывается процесс интеграции беспроводного реле **BLE** (*BlueTooth*) **Relay** с трекером **A series** (A1, A2, A3).

Реле представляет из себя самостоятельное устройство, которое подключается к цепи бортового питания ТС (10-15 В) в необходимом месте и имеет контакты для размыкания или замыкания цепи.

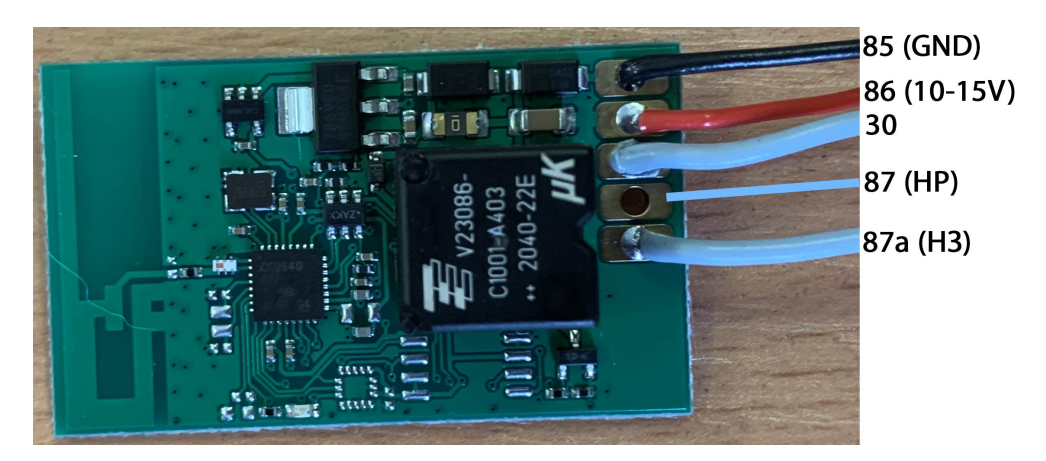

Может быть использовано как нормально-замкнутое НЗ (поставляется по умолчанию), так и нормально разомкнутое (НР).

Для стыковки с трекером достаточно прописать *MAC* адрес реле в соответствующие настройки: *для реле используются МАС 1 и МАС 2*

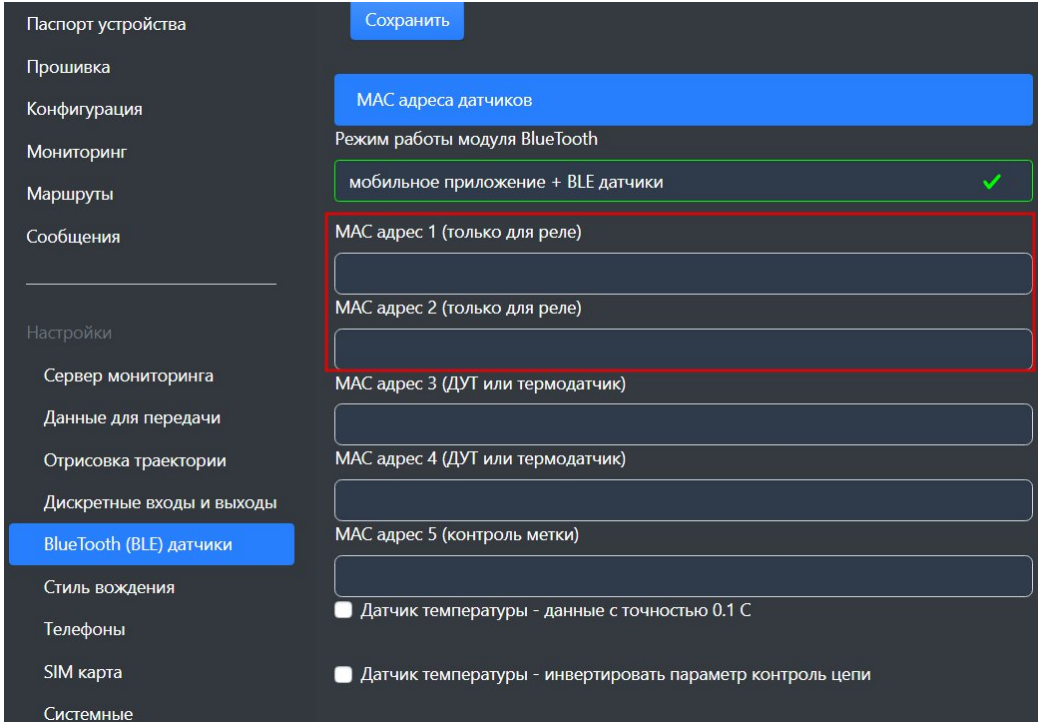

*Внимание: с прошивкой от 0.34 для работы с BLE реле нужно выбрать режим работы модуля BlueTooth «Мобильное приложение + BLE датчики».*

## Список SMS и TCP команд

#### Таблица 1 - SMS и текстовые TCP команды:

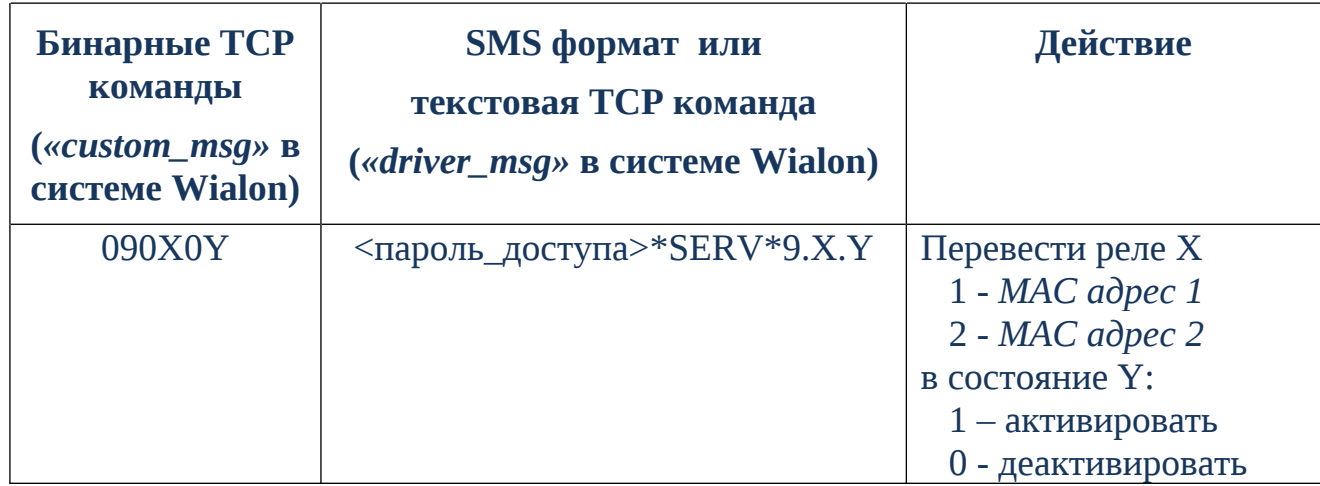

Все приведенные выше команды могут быть отправлены как по SMS, так и в виде текстовых TCP команд (функция «driver message» в Wialon).

#### Примеры бинарных команд в системе Wialon (custom\_msg):

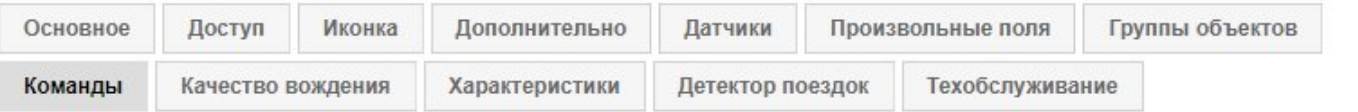

Создать

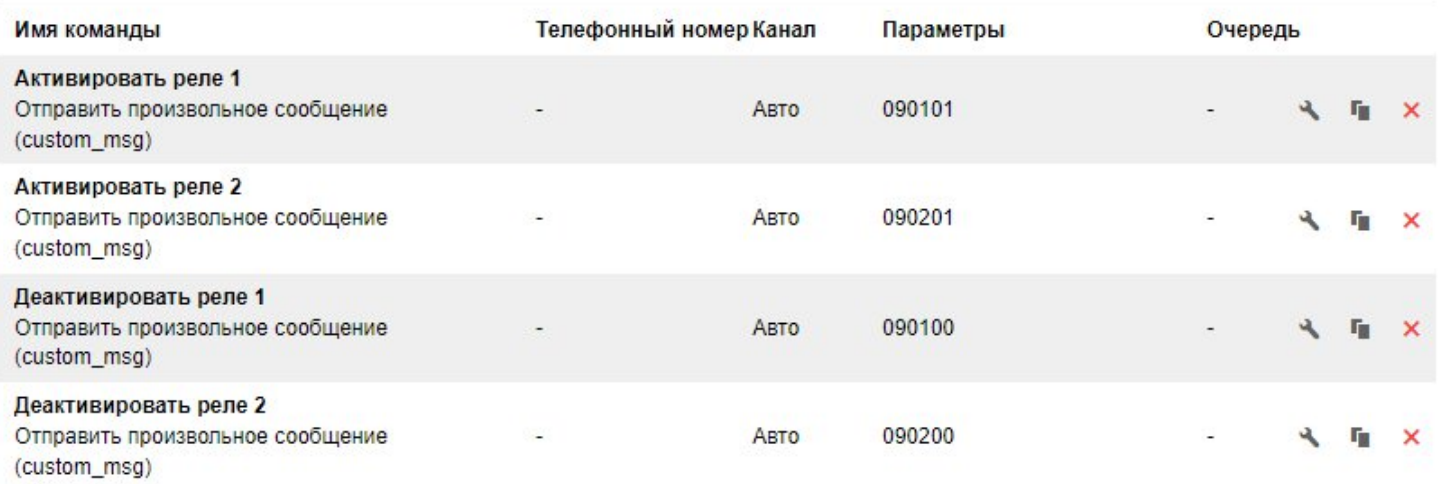

Для контроля состояния реле (активировано или деактивировано) и его видимости (на связи или нет связи) на сервере можно создать следующие датчики:

*Параметр pin:5 - статус реле из MAC адреса 1 Параметр pin:6 - статус реле из MAC адреса 2 Параметр vs\_13:5 - статус видимости реле из MAC адреса 1 Параметр vs\_13:6 - статус видимости реле из MAC адреса 2*

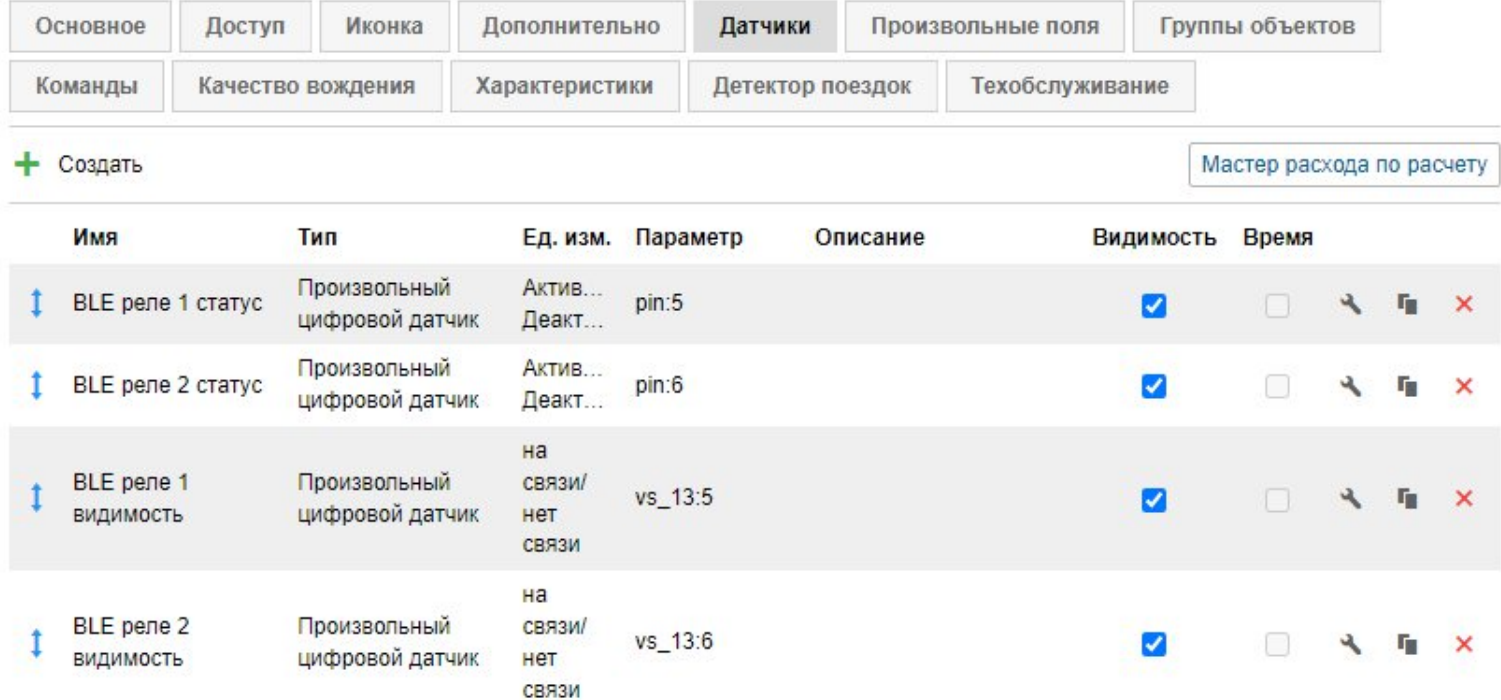